**Manual de Criação do Múltiplas Empresas**

01) Cadastros -> F - Configuração -> 13 – Módulos -> 14 - Multiplas Empresas: Primeiramente deve marcar a opção SIM (1º) e após clicar em salvar (2º) e logar novamente no sistema.

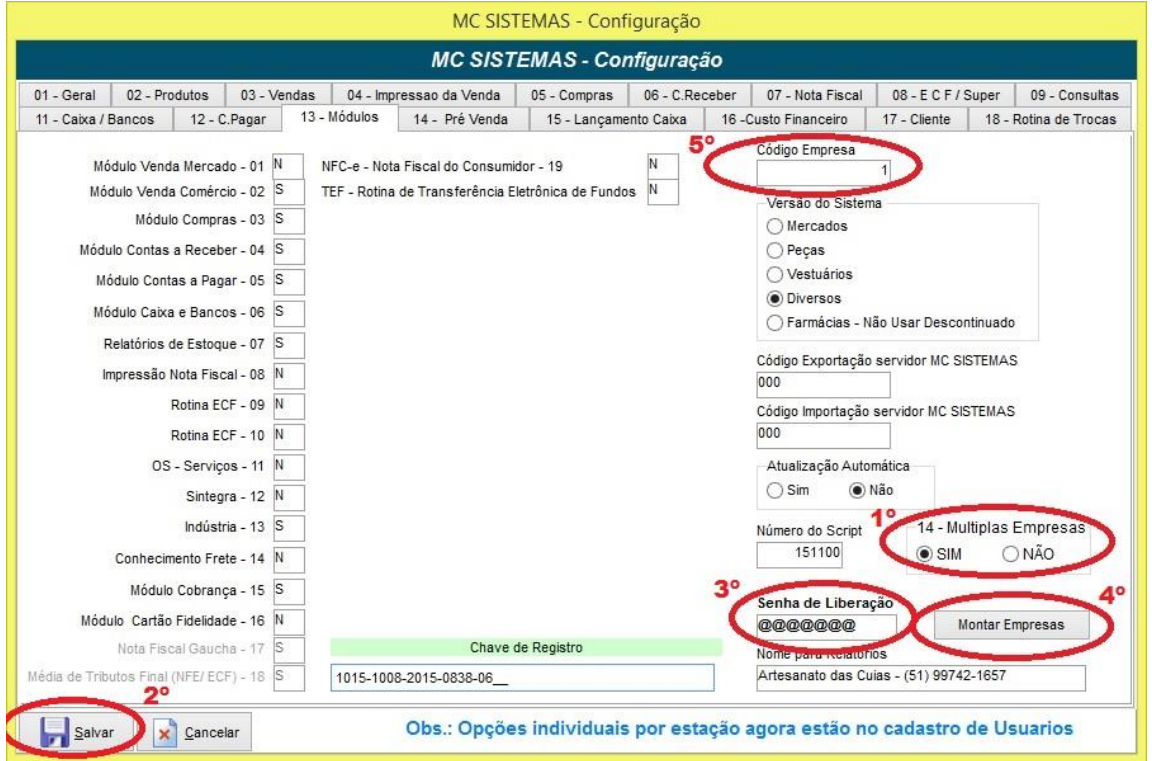

02) Cadastros -> D - Arquivos Básicos -> 18 - Empresas -> Incluir/Alterar: Deve ser incluso uma nova empresa (Filial ou Outra).

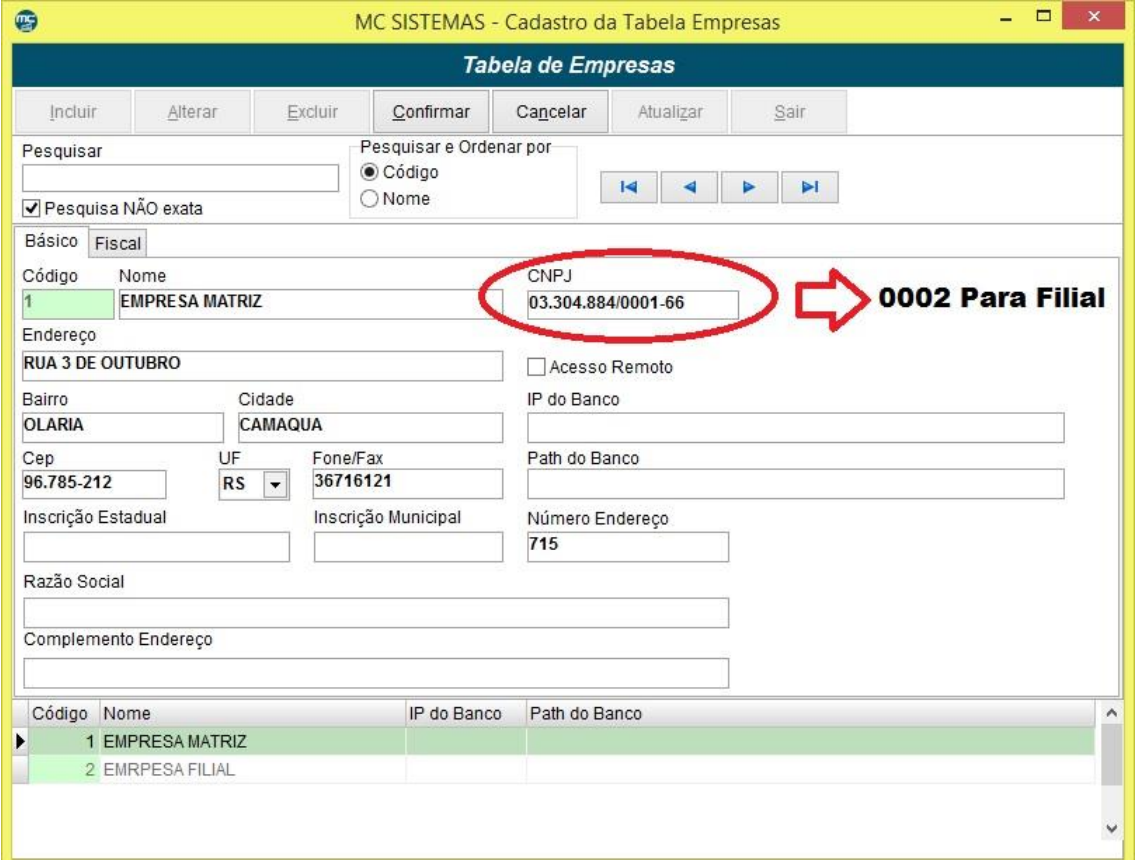

- 03) Após a realização do cadastro da empresa, deve ir novamente na mesma aba Módulos e informar a Senha de Liberação (3º) e clicar no botão que irá habilitar chamado "Montar Empresas" (4º). Observar a seguinte situação:
	- Quando montar a empresa, o sistema se baseia pelo CNPJ das empresas cadastradas, onde o CNPJ for 0001 é considerado Matriz e nele é jogado o saldo da base atual.
	- Caso o CNPJ for 0002, é tratado como Filial e informar o sado dos itens com zero. Vale ressaltar que ao deixar em branco o CNPJ, o sistema entende que é Filial também.
- 04) Após esses procedimentos é necessário executar os seguintes Scripts. No exemplo abaixo o número 1 é o código da empresa Matriz, a que estava em uso, a mesma que está na aba Módulos no campo Código Empresa (5º):

UPDATE MC13VENDA SET AN13\_EMPRESA = 1;

UPDATE MC14ITEMNF SET AN14\_EMPRESA = 1;

UPDATE MC13\_NFE SET AN13\_EMPRESA = 1;

UPDATE MC13\_NFCE SET AN13\_EMPRESA = 1;

UPDATE MC140\_ITEMPREVENDA SET AN140\_EMPRESA = 1;

UPDATE MC130\_PREVENDA SET AN130\_EMPRESA = 1;

UPDATE MC09\_BOLETO SET AN09\_EMPRESA = 1;

UPDATE MC09CREC SET AN09\_EMPRESA = 1;

UPDATE MC08CPAG SET AN08EMPRESA = '1';

UPDATE MC190\_ORCAMENTO SET AN190\_EMPRESA = 1;

UPDATE MC191\_ITEMORCAMENTO SET AN191\_EMPRESA = 1;

UPDATE MC18ITEMCP SET AN18\_EMPRESA = '1';

UPDATE MC17COMPRA SET AN17\_EMPRESA = '1';

UPDATE MC17\_PARCELAS\_COMPRA SET AN17\_EMPRESA = 1;

UPDATE MC170\_PRECOMPRA SET AN170\_EMPRESA = 1;

UPDATE MC180\_ITEMPRECOMPRA SET AN180\_EMPRESA = 1;

UPDATE MC10MCX SET AC10EMP = '1';

UPDATE MC106\_MOV\_OS SET AN106\_EMPRESA = 1;

UPDATE MC107\_OS\_INFO SET AN107\_EMPRESA = 1;